### Mobile Application Flutter Layouts Chapter-6 Part-3

#### Responsive

Responsive<br>• Responsive designs adapt to different screen<br>sizes and orientations, so whether you're using<br>an iPad in landscape mode or iPhone in Responsive<br>Responsive designs adapt to different screen<br>sizes and orientations, so whether you're using<br>an iPad in landscape mode or iPhone in<br>portrait mode, the layout and content of the Responsive designs adapt to different screen<br>sizes and orientations, so whether you're using<br>an iPad in landscape mode or iPhone in<br>portrait mode, the layout and content of the<br>app will adjust to deliver the same level of Responsive designs adapt to different screen<br>sizes and orientations, so whether you're using<br>an iPad in landscape mode or iPhone in<br>portrait mode, the layout and content of the<br>app will adjust to deliver the same level of Responsive<br>
Responsive designs adapt to different screen<br>
sizes and orientations, so whether you're using<br>
an iPad in landscape mode or iPhone in<br>
portrait mode, the layout and content of the<br>
app will adjust to deliver th Responsive designs adapt to different screen<br>sizes and orientations, so whether you're using<br>an iPad in landscape mode or iPhone in<br>portrait mode, the layout and content of the<br>app will adjust to deliver the same level of Responsive designs adapt to different screen<br>sizes and orientations, so whether you're using<br>an iPad in landscape mode or iPhone in<br>portrait mode, the layout and content of the<br>app will adjust to deliver the same level of Responsive designs adapt to different screen<br>sizes and orientations, so whether you're using<br>an iPad in landscape mode or iPhone in<br>portrait mode, the layout and content of the<br>app will adjust to deliver the same level of

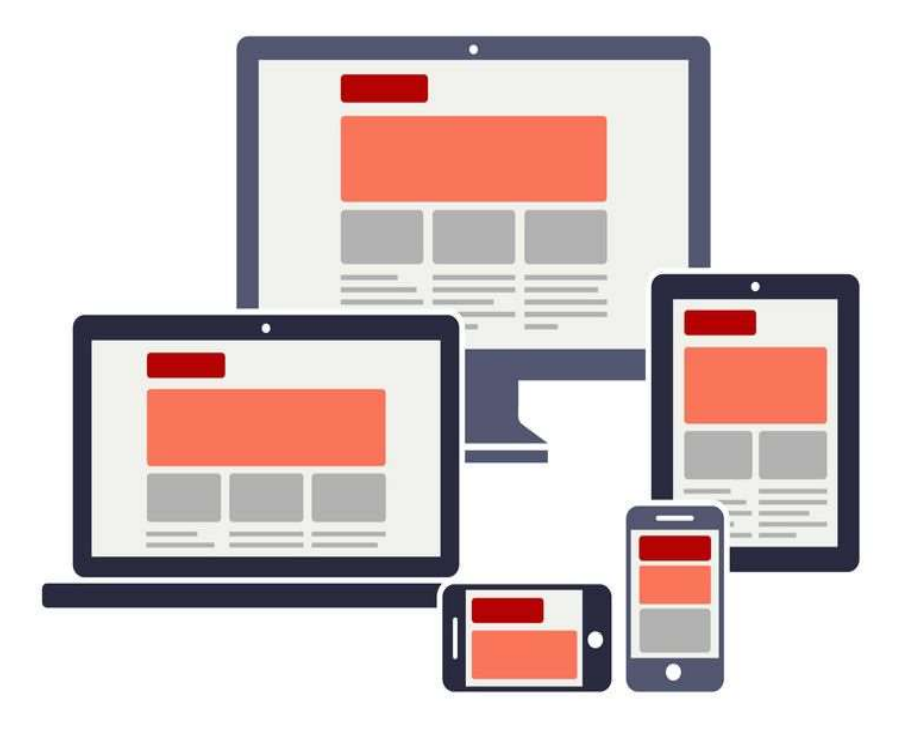

# Flutter Widget – MediaQuery<br>MediaQuery provides a higher-level view of your app's screer

- Flutter Widget MediaQuery<br>
> MediaQuery provides a higher-level view of your app's screen size and can<br>
provide more detailed information about user layout preferences. Flutter Widget — MediaQuery<br>MediaQuery provides a higher-level view of your app's screen size and can<br>provide more detailed information about user layout preferences.<br>The MediaQuery class in Flutter is a crucial tool for c
- Flutter Widget MediaQuery<br>
> MediaQuery provides a higher-level view of your app's screen size and can<br>
provide more detailed information about user layout preferences.<br>
> The MediaQuery class in Flutter is a crucial to Flutter Widget — MediaQuery<br>
MediaQuery provides a higher-level view of your app's screen size and can<br>
provide more detailed information about user layout preferences.<br>
The MediaQuery class in Flutter is a crucial tool f Hutter Widget — MediaQuery<br>
MediaQuery provides a higher-level view of your app's screen size and can<br>
provide more detailed information about user layout preferences.<br>
The MediaQuery class in Flutter is a crucial tool for MediaQuery provides a higher-level view of your app's screen size and can<br>provide more detailed information about user layout preferences.<br>The MediaQuery class in Flutter is a crucial tool for creating responsive<br>layouts.

#### What is the best screen size to design for?

- What is the best screen size to design for?<br>• There's no one best screen size to design for. Websites should transform responsively<br>and fast at all screen resolutions on different browsers and platforms. Accessible.<br>Mobile What is the best screen size to design for?<br>There's no one best screen size to design for. Websites should transform responsively<br>and fast at all screen resolutions on different browsers and platforms. Accessible.<br>Mobile-f What is the best screen size to design for design for?<br>There's no one best screen size to design for. Websites should transform responsively<br>and fast at all screen resolutions on different browsers and platforms. Accessibl 1920×1080. What is the best screen size to design fi<br>
• There's no one best screen size to design for. Websites should transfo<br>
and fast at all screen resolutions on different browsers and platfor<br>
Mobile-friendly. Design for your a VVTIdL IS LITE DESL SCTEEN SIZE LO QESIB<br>
• There's no one best screen size to design for. Websites should trand fast at all screen resolutions on different browsers and p<br>
Mobile-friendly. Design for your audience, first • There's no one best screen size to design for. Websites s<br>and fast at all screen resolutions on different browser<br>Mobile-friendly. Design for your audience, first. Des<br>1920×1080.<br>**√ desktop** displays from **1280×720** th
- 
- 
- 

# Flutter Widget – MediaQuery<br>edia Query can be used to **Common Common**

Flutter Widget - MediaQuery<br>
Media Query can be used to<br>
get the real-time size<br>
(width/height) and orientation<br>
(portrait/landscape) of the Flutter Widget — Media Query<br>
Media Query can be used to<br>
get the real-time size<br>
(width/height) and orientation<br>
(portrait/landscape) of the<br>
window screen. It suggests the FIULLET VVIOIEL - IVIEUId QUETY<br>
Media Query can be used to<br>
get the real-time size<br>
(width/height) and orientation<br>
(portrait/landscape) of the<br>
window screen. It suggests the<br>
orientation and size of the app. Media Query can be used to<br>get the real-time size (width/height) and orientation<br>(portrait/landscape) of the window screen. It suggests the orientation and size of the app.

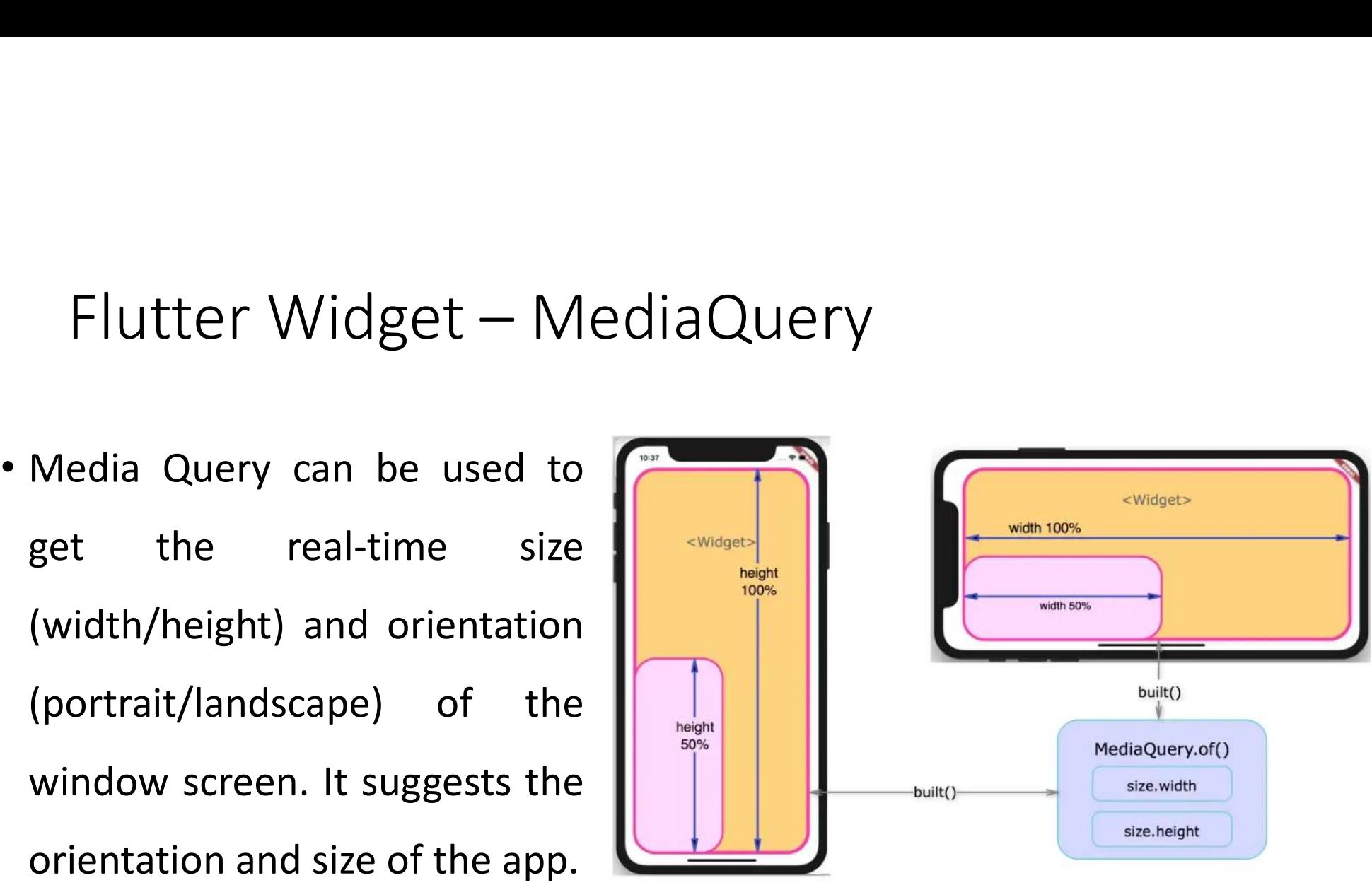

# Flutter Widget – MediaQuery – Example1

```
class MyApp extends StatelessWidget {
 @override
 Widget build(BuildContext context) {
```
double width = MediaQuery.of(context).size.width;

double height = MediaQuery.of(context).size.height;

```
Orientation orientation = MediaQuery.of(context).orientation;
```
# Flutter Widget – MediaQuery – Example1

```
return MaterialApp(
home: Scaffold(
body: Center(
child: Text(
'Device Info: \n\n' +
'[width]: ${width.toStringAsFixed(3)}\n\n' +
'[height]: ${height.toStringAsFixed(3)}\n\n' +
'[orientation]: $orientation',
style: TextStyle(fontSize: 20),
       ),
            arerialApp(<br>
affold(<br>
nter(<br>
ext(<br>
Info: \n\n' +<br>
: ${width.toStringAsFixed(3)}\n\n' +<br>
: ${height.toStringAsFixed(3)}\n\n' +<br>
indisk<sup>311.429</sup><br>
indisk<sup>311.429</sup><br>
: ${height.toStringAsFixed(3)}\n\n' +<br>
indisk<sup>311.429</sup><br>
indis
```
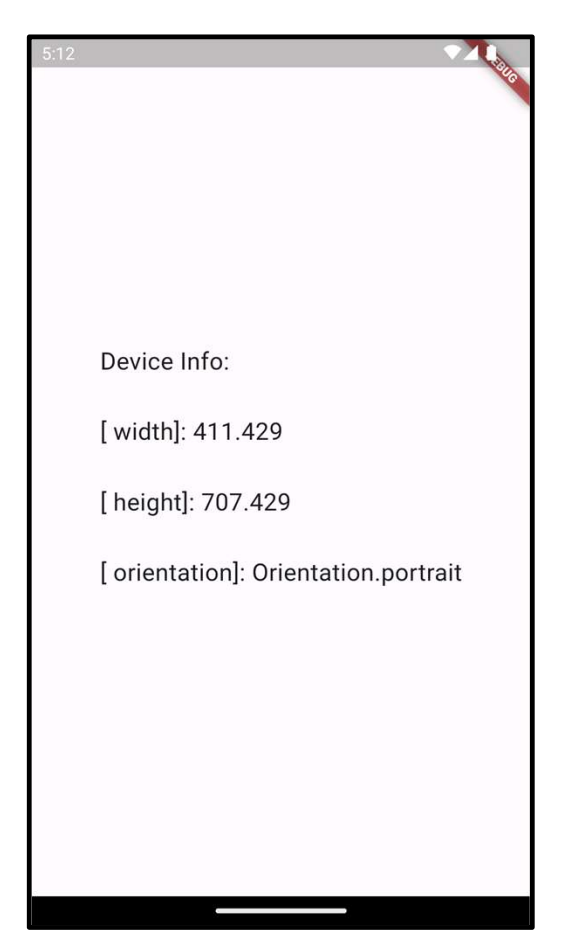

```
Flutter Widget – MediaQuery – Example2
Scaffold(
      appBar: AppBar(),
      body: Column(
        crossAxisAlignment: CrossAxisAlignment.start,
        children: [
         Container(
            height: Screen_height * 0.2,
            width: Screen width * 0.7,
             color: Colors.red),
         Container(
            height: Screen_height * 0.3,
            width: Screen width / 2,
             color: Colors.blue),
         Container(
            height: Screen height * 0.35,
            width: Screen width,
             color: Colors.amber),
        ],
      ),
     ),
```
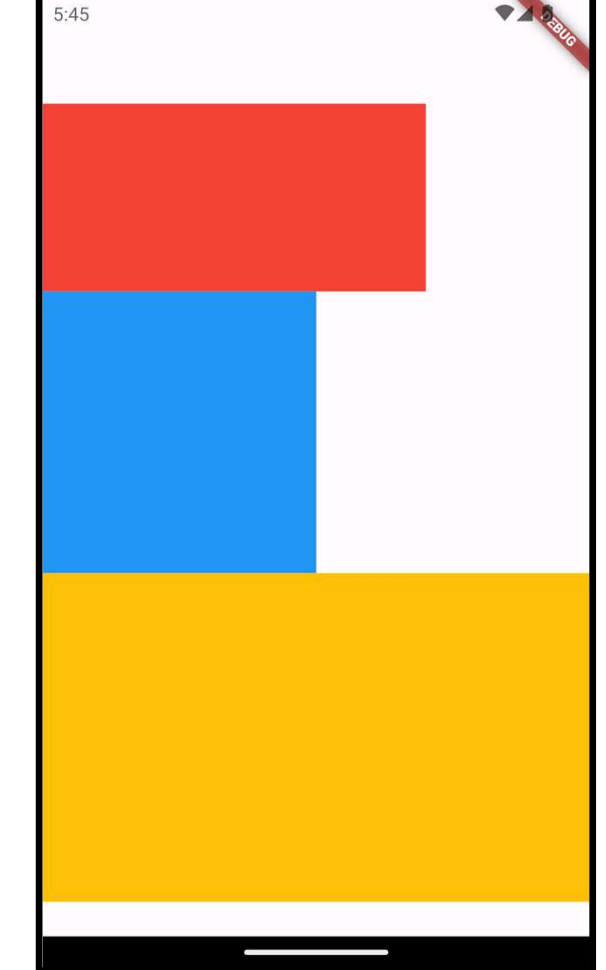

```
Orientation my_Screen = MediaQuery.of(context).orientation;
 return MaterialApp(
      debugShowCheckedModeBanner: false,
      home: Scaffold(
        appBar: AppBar(
          title: Text("MediaQuerys"),
          centerTitle: true,
        ),
        body: Center(
          child: my Screen == Orientation.portrait
              ? Container(
                  height: MediaQuery.of(context).size.height / 3,
                  width: MediaQuery.of(context).size.width / 3,
                  color: Colors.purple,
                  child: Text('$my_Screen'),
                ) and \overline{\phantom{a}} and \overline{\phantom{a}}: Container(
                  height: MediaQuery.of(context).size.height / 4,
                  width: MediaQuery.of(context).size.width / 2,
                  color: Colors.green,
                  child: Text('$my_Screen'),
                ),
        ), ),);
```
#### Example-3

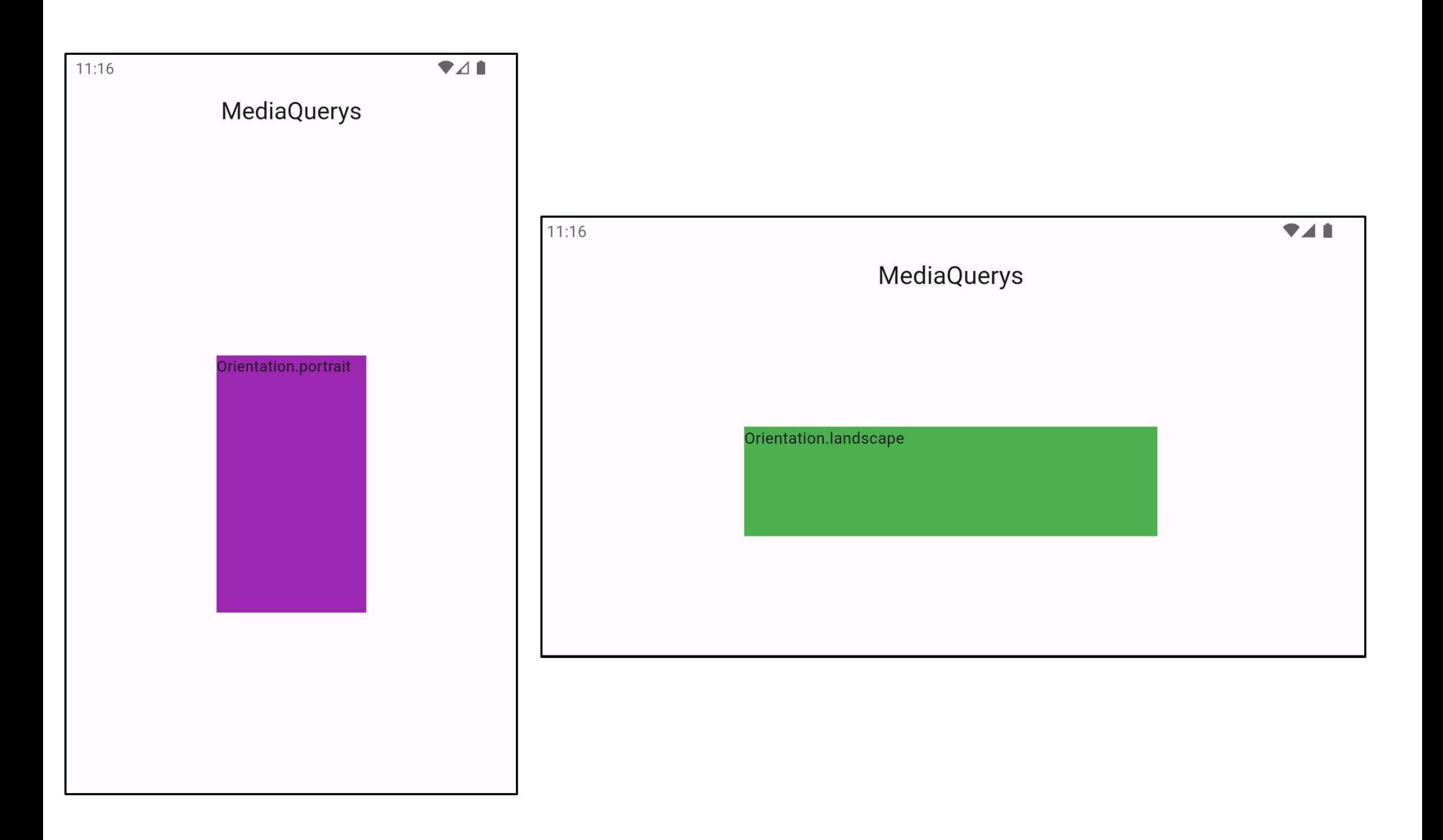

### Note:

• You can change the orientation by putting these code before **Note:**<br>You can change the orientation by putting thes<br>the *runApp()* in your *main.dart file* 

```
import 'package:flutter/material.dart';
import 'package:flutter/services.dart';
```

```
void main() {
```
}

```
WidgetsFlutterBinding.ensureInitialized();
```

```
SystemChrome.setPreferredOrientations([DeviceOrientation.portraitUp]);
runApp(MyApp());
```
#### Layout Builder

- Layout Builder<br>• Layout Builder is just a simplified version of Media Query. The main<br>difference between Media Query and Layout Builder is that Media Query is<br>hased on the full context of the screen rather than just the si Layout Builder<br>Layout Builder is just a simplified version of Media Query. The main<br>difference between Media Query and Layout Builder is that Media Query is<br>based on the full context of the screen rather than just the size Layout Builder<br>Layout Builder is just a simplified version of Media Query. The main<br>difference between Media Query and Layout Builder is that Media Query is<br>based on the full context of the screen rather than just the size Layout Builder<br>Layout Builder is just a simplified version of Media Query. The main<br>difference between Media Query and Layout Builder is that Media Query is<br>based on the full context of the screen rather than just the size Layout Builder<br>Layout Builder is just a simplified version of Media Query. The main<br>difference between Media Query and Layout Builder is that Media Query is<br>based on the full context of the screen rather than just the size • Layout Builder is just a simplified version of Media Query. The main difference between Media Query and Layout Builder is that Media Query is based on the full context of the screen rather than just the size of a particu Layout Builder is just a simplified version of Media Query. The main<br>difference between Media Query and Layout Builder is that Media Query is<br>based on the full context of the screen rather than just the size of a<br>particula
- 

### Basic Syntax of Layout Builder Widget

```
LayoutBuilder(
builder: (BuildContext context, BoxConstraints constraints) {
// Return a widget based on the Layout Builder
return YourWidget();
},
)
```
#### Example

```
Scaffold(
      appBar: AppBar(
        title: Text("Layout Builders"),
        centerTitle: true,
      ),
body: LayoutBuilder(
 builder: (context, constraints) {
   return Container(
           color: Colors.red,
 height: constraints.maxHeight - 50,
 width: constraints.maxWidth,
          );
        },
      ),
     ),
```
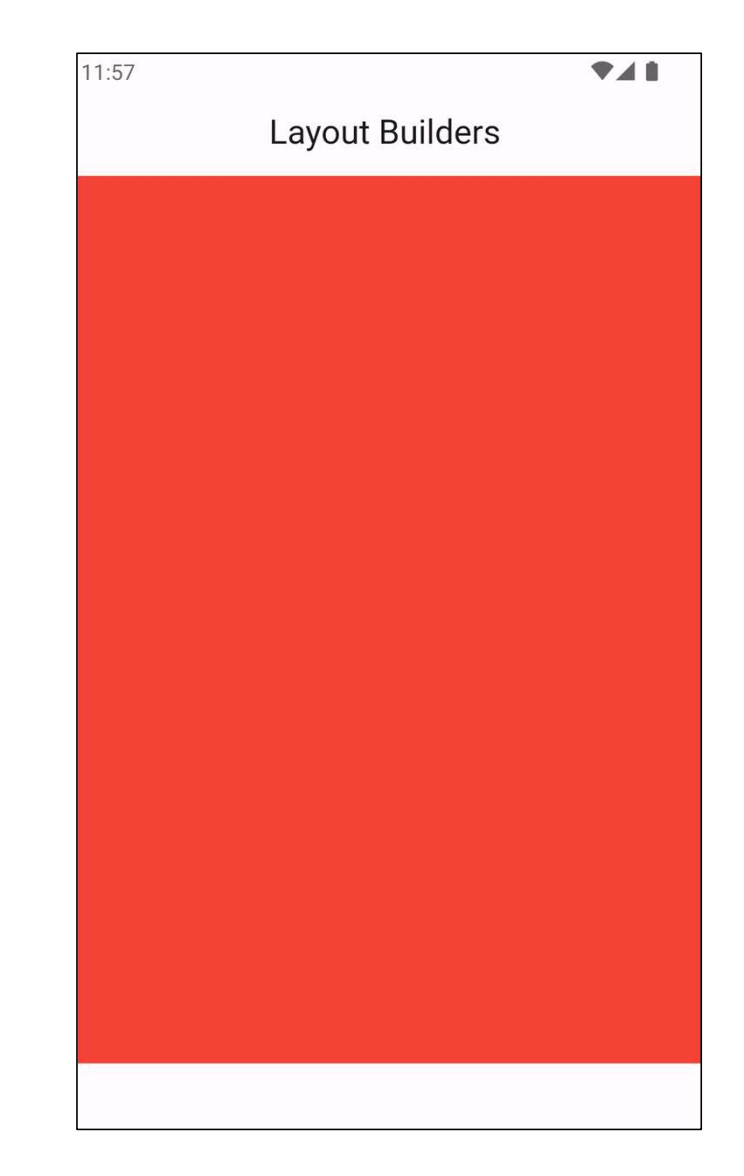

#### Scaffold(

#### Example-2

```
appBar: AppBar(
            title: Text("Layout Builders"),
            centerTitle: true,
          ),
  body: LayoutBuilder(builder:
(context, constraints) {
    if (constraints.maxWidth < 600) {
                  return mobile_screen();
   affold(
experimentally appear: AppBar(
EXAMMPLe-2
class mobile<br>
statelessWidge
constraints<br>
centerTitle: true,
(
, ),<br>
ody: LayoutBuilder(builder:<br>
ody: LayoutBuilder(builder:<br>
ody: LayoutBuilder(builder:<br>
ontext) {
mother
                  return tablet screen();
   } else {
                 return Desktop_screen();
               }
            },),
),
```
class mobile screen extends StatelessWidget { const mobile screen({super.key}); @override Widget build(BuildContext context) { return Scaffold( backgroundColor: Colors.green, body: Center( child: Text( "Mobile Screen", style: TextStyle(fontSize: 36), ), ), ); } }

class Desktop\_screen extends StatelessWidget { const Desktop screen({super.key});

```
@override
Widget build(BuildContext context) {
   return Scaffold(
     backgroundColor: Colors.amber,
     body: Center(
      child: Text(
        "Desktop Screen",
 style: TextStyle(fontSize: 36),
       ),
     ),
   ); }
```
}

class tablet screen extends StatelessWidget { const tablet\_screen({super.key});

@override Widget build(BuildContext context) { return Scaffold( backgroundColor: Colors.blue, body: Center( child: Text( "Tablet Screen", style: TextStyle(fontSize: 36), ), ), ); }

}

#### Orientation Builder

- Orientation Builder<br>• Orientation Builder class can be used to determine a widget's **current**<br>• **orientation**. orientation.
- Orientation Builder<br>• Orientation Builder class can be used to determine a widget's **current**<br>• OrientationBuilder is a Flutter widget that allows you to build a widget<br>tree based on the orientation (**portrait** or **lands** Orientation Builder<br>
Orientation Builder class can be used to determine a widget's **current**<br> **orientation**<br>
OrientationBuilder is a Flutter widget that allows you to build a widget<br>
tree based on the orientation (**portrai** Orientation Builder class can be used to determine a widget's **current**<br> **orientation**.<br>
OrientationBuilder is a Flutter widget that allows you to build a widget<br>
tree based on the orientation (**portrait** or **landscape**) o Orientation Builder class can be used to determine a widget's **curre**<br> **orientation.**<br>
OrientationBuilder is a Flutter widget that allows you to build a wid<br>
tree based on the orientation (**portrait** or **landscape**) of the

### Basic Syntax of OrientationBuilder Widget

```
OrientationBuilder(
builder: (BuildContext context, Orientation orientation) {
// Return a widget tree based on the orientation
return YourWidget();
},
\left| \right\rangle
```
### Example

```
MaterialApp(
debugShowCheckedModeBanner: false,
home: Scaffold(
appBar: AppBar(
title: Text("Orientations"),
centerTitle: true,
),
body: OrientationBuilder(
builder: (context, orientation) {
return orientation == Orientation.portrait
? portrait_Screen()
: landscape_Screen();
        },
),
     ),);
```
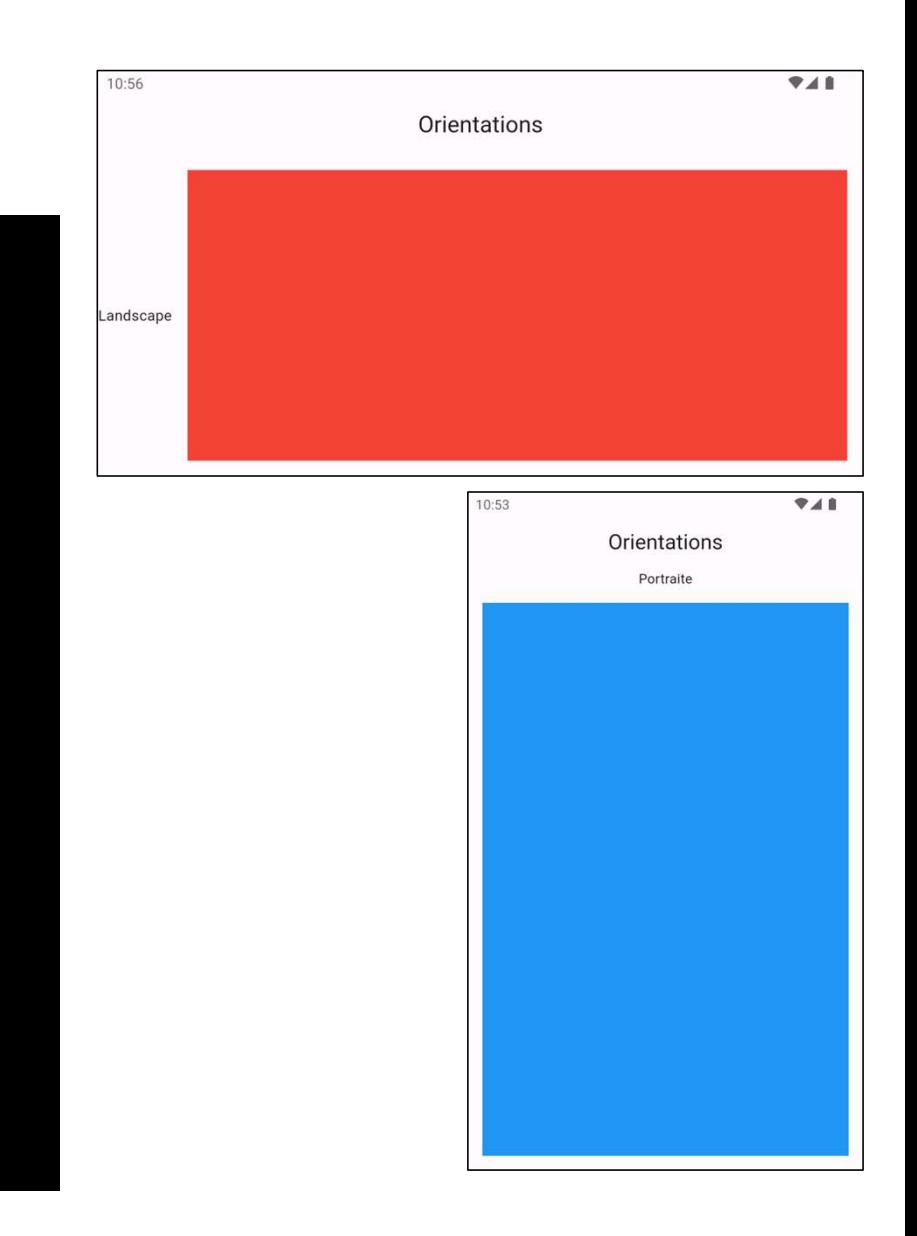

```
class portrait Screen extends
StatelessWidget {
 const portrait_Screen({super.key});
 @override
 Widget build(BuildContext context) {
   return Column(
    children: [
      Text("Portraite"),
      Expanded(
        child: Container(
         margin: EdgeInsets.all(15),
         color: Colors.blue,
        ),),
    ],
   );
 }
}
```

```
class landscape_Screen extends
StatelessWidget {
 const landscape_Screen({super.key});
 @override
 Widget build(BuildContext context) {
   return Row(
     children: [
      Text("Landscape"),
      Expanded(
        child: Container(
          margin: EdgeInsets.all(15),
          color: Colors.red,
        ),),
     ],
   );
 }
}
```